# **Installing and operating instructions**

# *MERSON*

# XEV22D

# 步进电机型电子膨胀阀驱动器

*---* 此手册仅适用于软件版本 *rEL= 0.8* 的版本 *---*

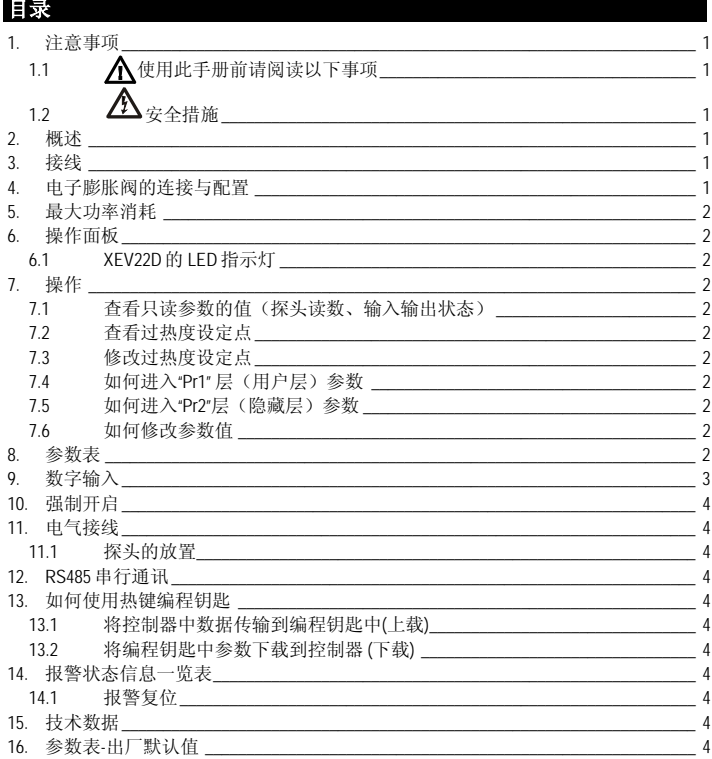

# **1.** 注意事项

# **1.1** 使用此手册前请阅读以下事项

- 此手册作为产品的一部分应放在控制器附近,以便快速查阅
- 此控制器不得作以下说明以外的其他用途,不得作安全保护设备使用
- 控制器投入运行前检查应用量程

# 1.2  $\bigtriangleup$  安全措施

- 进行连接前核实供电电压是否正确
- 不要在水中或潮湿的环境中使用,防止因大气湿度过高引起温度骤变而导致结 露。
- 注意: 进行维修前切断所有的电气连接。
- 将探测头远离终端用户,勿擅自打开控制器。
- 控制器运行失败或出现故障,可将控制器详细故障写清楚,并送回到艾默生环境 优化控制(苏州)有限公司·北京分公司或 Dixell 总部。
- 请考虑每个继电器的最大允许工作电流,其负载的工作电流要与它匹配。(参照 技术数据)
- 确保探头电缆与负载电缆、电源电缆分开,并保持足够的距离,不要交叉或缠 绕。
- 当控制器应用于工业环境,对感性负载进行控制时,请为控制器电源输入端并联 电源滤燥器(DIXELL的型号:FT1)。

# **2.** 概述

**XEV22D** 驱动器能够驱动各种步进电机型电子膨胀阀。 **XEV22D** 驱动器可以通过控制 蒸发器出口的过热度(SH)使制冷系统获得最优的性能,使得蒸发器能够更好地满足 环境、负荷的变化的要求。**XEV22D** 驱动器模块配备两个探头输入,一个为 4~20mA 或 0~5V 的压力传感器, 另一个是 Pt1000 或 NTC 温度探头。有一个 LAN 连接接口允 许将一个驱动器模块的压力信号传送给其他 **XEV22D**,这样可以在拼接在一起的相邻 的多台冷柜(或者是多个相邻的蒸发器并联)的系统中只使用 1 只低压压力探头。还 有两个可设置的数字输入,一个是无源数字输入,另一个是有源数字输入(220Vac), 这 2 个数字输入都可以通过简单的连接来作为制冷请求输入信号。自携式 LED 显示器 可以显示过热度的值(SH)、阀门的开启度百分比或者探头的读数(温度或压力), 自携式键盘可以直接对驱动器进行参数编程。作为一个完善的驱动器,它还提供了一 个 RS485 通讯接口,使得 **XEV22D** 可以接入 dIXELL 的监控系统。

#### $3.$

只有当允许制冷的数字输入激活(有效)时,过热度控制才被允许。下图说明如何将 温控器与驱动器连接起来,使得允许制冷的信号由温度控制器发送给驱动器:

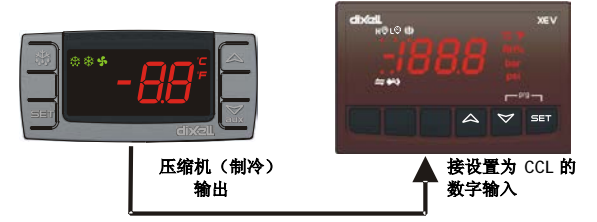

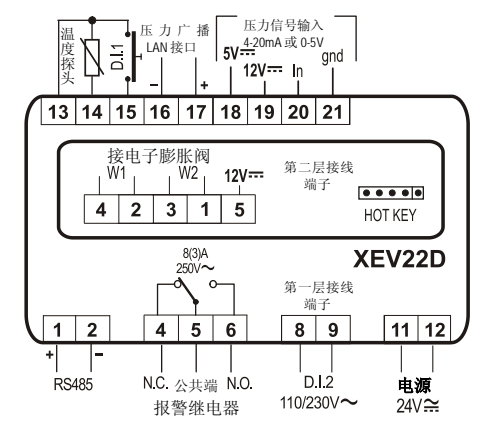

图中文字说明: D.I.1=数字输入 1(无源); 5V=0-5V 比率式压力传感器电源端(驱动器内部自 带,不需要外接); 12V=4-20mA 电流型压力探头电源端(驱动器内部自带,不需要外接); In=压力信号输入端; gnd=接地(2 线式探头不用接此线); W1、W2、12V=双极型步进电机使 用 W1、W2 四个端子,单极型步进电机使用 W1、W2、12V 五个端子; HOTKEY=热键编程钥 匙接口; RS485= RS485 通讯接口; N.C.=常闭触点; N.O.=常开触点; D.I.2=数字输入 2(有源, 电压 110Vac 或 220Vac)。

## **4.** 电子膨胀阀的连接与配置

## **!!!!!!!!!!** 强烈警示 **!!!!!!!!!!!!!!**

为了避免可能出现的问题, 在连接电子膨胀阀之前, 请先根据电子膨胀阀的品牌、规 格修改相应的参数,完成对驱动器的所有参数的正确配置之后,在断电情况下正确连 接阀门然后再上电,这一点是非常重要的!否则极易造成驱动器烧毁。根据电子膨 胀阀所使用的步进电机的类型来设置 **tEU** 参数,并检查阀的技术参数在下列 **tEP** 参数 列表中是否存在:

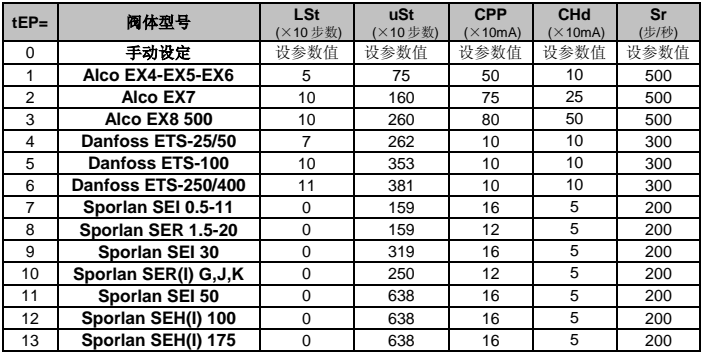

如果您能够在上表中找到您所使用的阀的型号,那么请选择和阀的型号对应的 **tEP** 的 参数值,通过这种方式,可以确保正确的配置 。如果上表中没有您所使用的阀的型 号,您可以将表后面给出的 5 个参数与阀的技术参数对照,完全相同的就可以选用, 如果没有完全相同的, 那么就将 tEP=0, 然后手动设定后面的 5 个参数(详见参数 表)。

注意:一定要仔细对照阀的生产商所提供的技术数据,以免因数据不同造成损失。 关于接线,请注意下面给出的一个关于不同制造商阀门连接模式的快速参考表格:

## **4** 线式步进电机型电子膨胀阀**(**双极型电机**)**的接线方法:

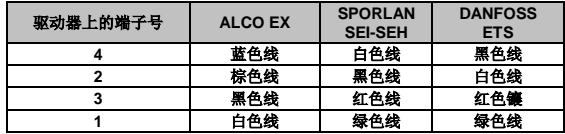

#### **5-6** 线式步进电机型电子膨胀阀**(**单极型电机**)**的接线方法:

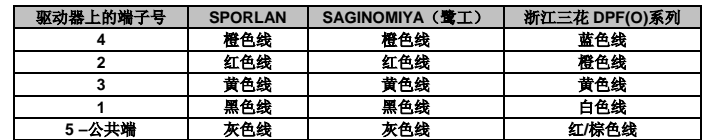

注 **1**:表中未列出的厂家或系列的接线方法请与艾默生环境优化控制(苏州)有限公 司·北京分公司联系。

# **dixa**

# **Installing and operating instructions**

# 注 **2**:在接线时,请保持驱动器处于断电状态;一旦在上电状态修改了接线,请将驱 动器断电再上电,以确保阀门处于正确的位置。

注 **3**:浙江三花 **DPF(O)**系列指的是 **DPF(O)**﹡**.**﹡**C-02-LGK-02**,其他系列或型号请 与艾默生环境优化控制(苏州)有限公司·北京分公司确认。

# **5.** 最大功率消耗

**XEV22D** 驱动器可以应用于较宽范围的步进电机型电子膨胀阀,下表给出了允许驱动 的步进电机的最大电流,与其配套使用的 dIXELL 的 220Vac/24Vac 的变压器型号 为: **TF20D**。

注意:阀门的功率消耗与阀门的制冷量没有关系。在使用此驱动器之前,请仔细阅读 阀生产商提供的技术手册并检查驱动该阀门所需要的最大电流,确保小于下表所提供 的数据。

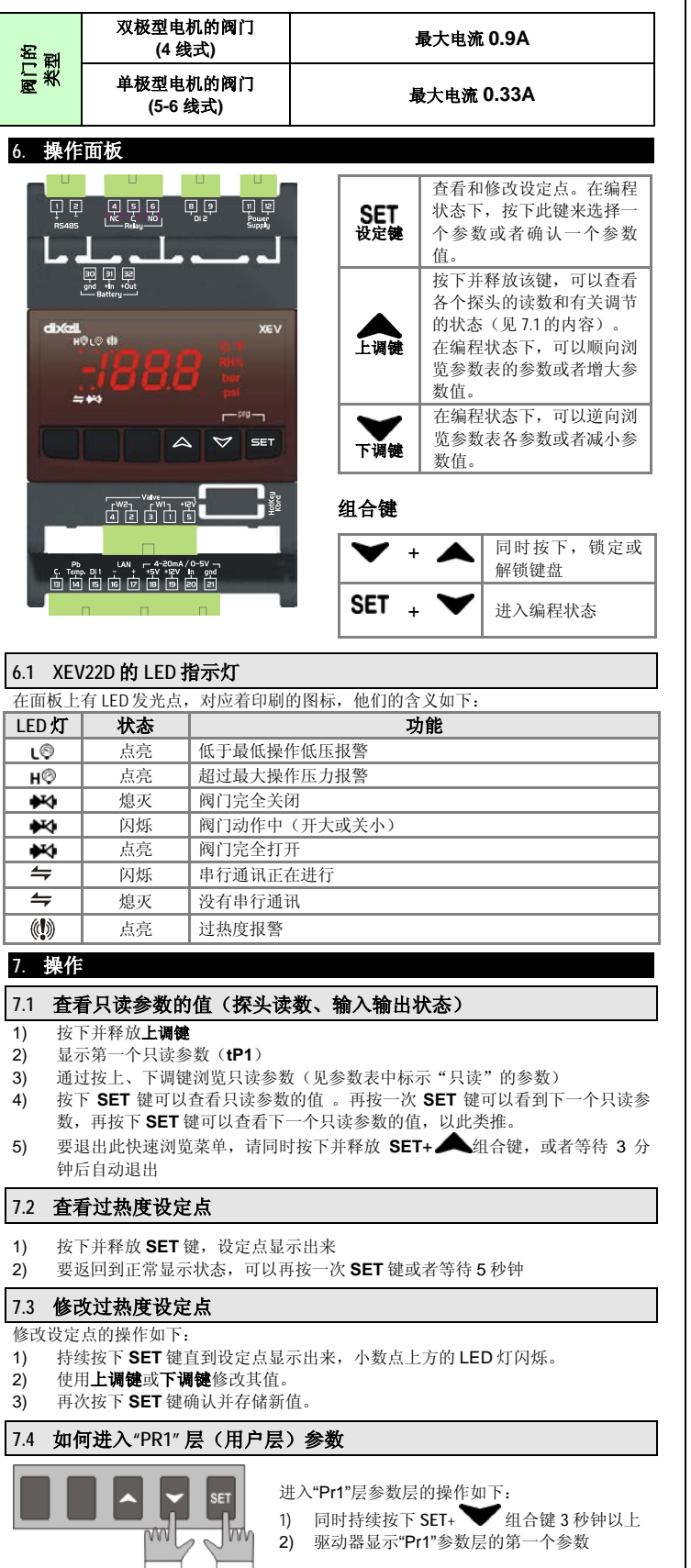

# **7.5** 如何进入**"PR2"**层(隐藏层)参数

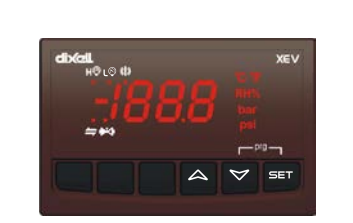

#### 进入"Pr2"层参数层的操作如下:

- 1. 先进入"Pr1"层
- 2. 按下调键选择"Pr2"参数并按下 SET 键

FRSO

- 3. 此时"PAS"字符闪烁 3 次, 然后显示 "0 - - ",且 0 字符闪烁
- 4. 通过上、下调键,依次输入密码 "321",每一个数字都需要按下 SET 键确认,最后一位确认之后即可进 入"Pr2"层

# **7.6** 如何修改参数值

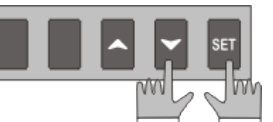

- 修改参数值的操作如下: 1. 进入"Pr1"或"Pr2"层的参数编程状
- 态 2. 选择需要修改的参数
- 
- 3. 按下 **SET** 键,显示参数值<br>4. 用上、下调键修改参数值 4. 用上、下调键修改参数值
- 5. 再次按下 **SET** 键存储新值并转到下一个参数

退出:按下 **SET +** 组合键或者在不按任何键的情况下等待 30 秒

注意:即使在等待 30 秒后退出程序,新参数值也将被存储

## **8.** 参数表

# 请注意: 所有与压力有关的参数, 其值是相对值还是绝对值都以 PrM 参数为准, 所 以首先要确定 **PrM** 参数,在修改其他与压力有关的参数**.**

# 调节参数

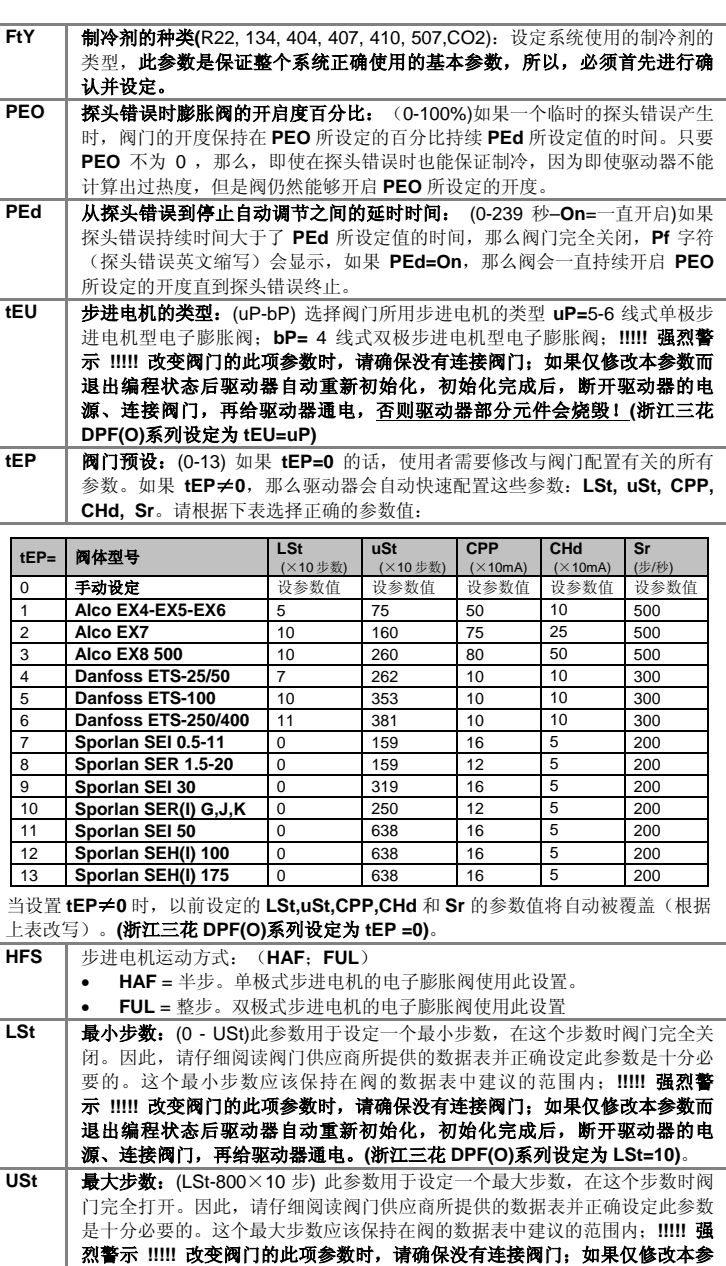

Г

# **Installing and operating instructions**

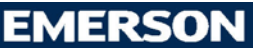

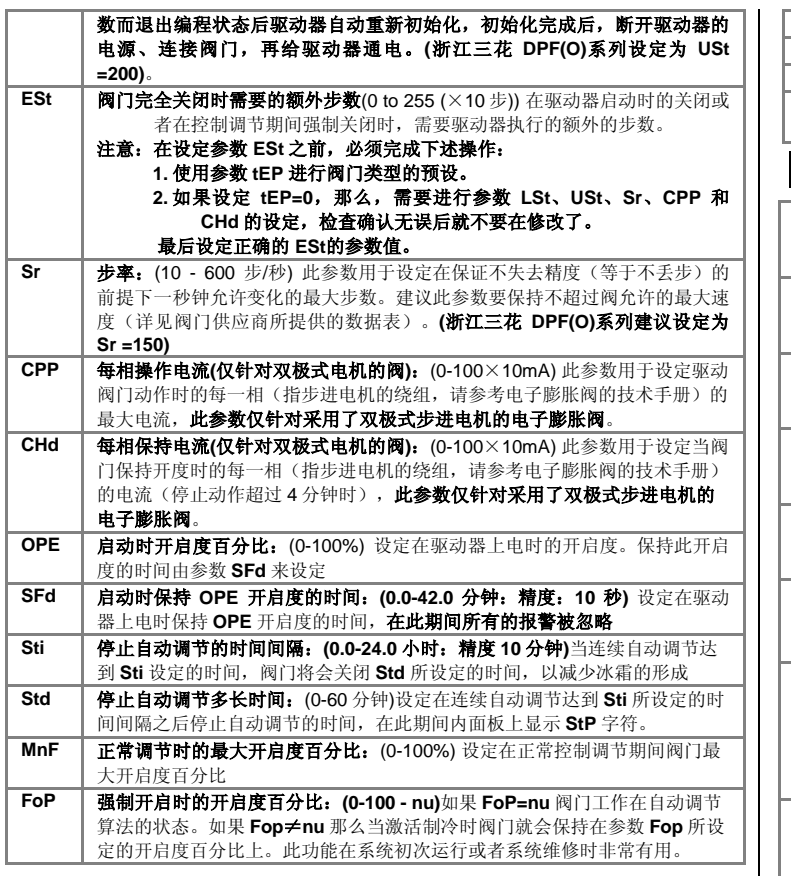

# **PI** (比例积分)参数 **(**必须由训练有素的人员来操作**)**

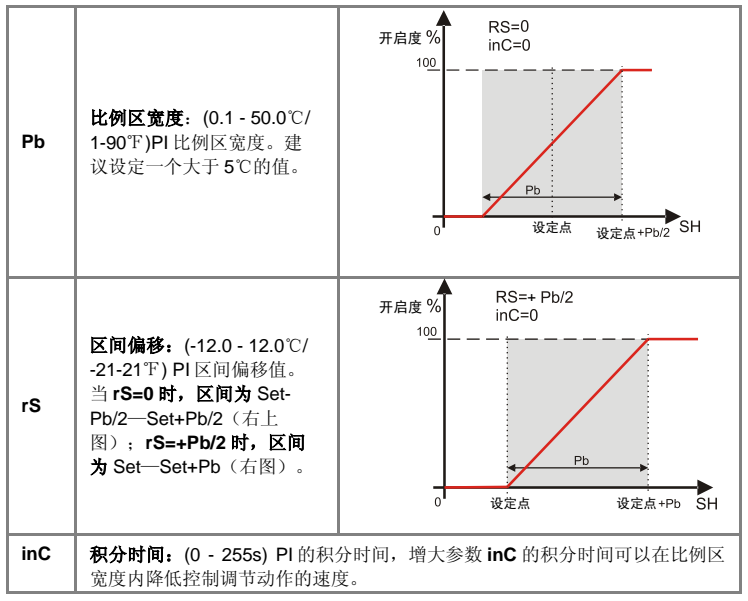

# 探头参数

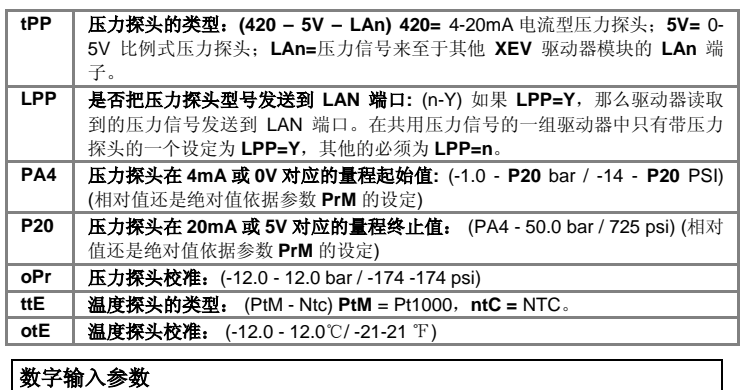

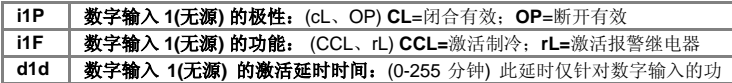

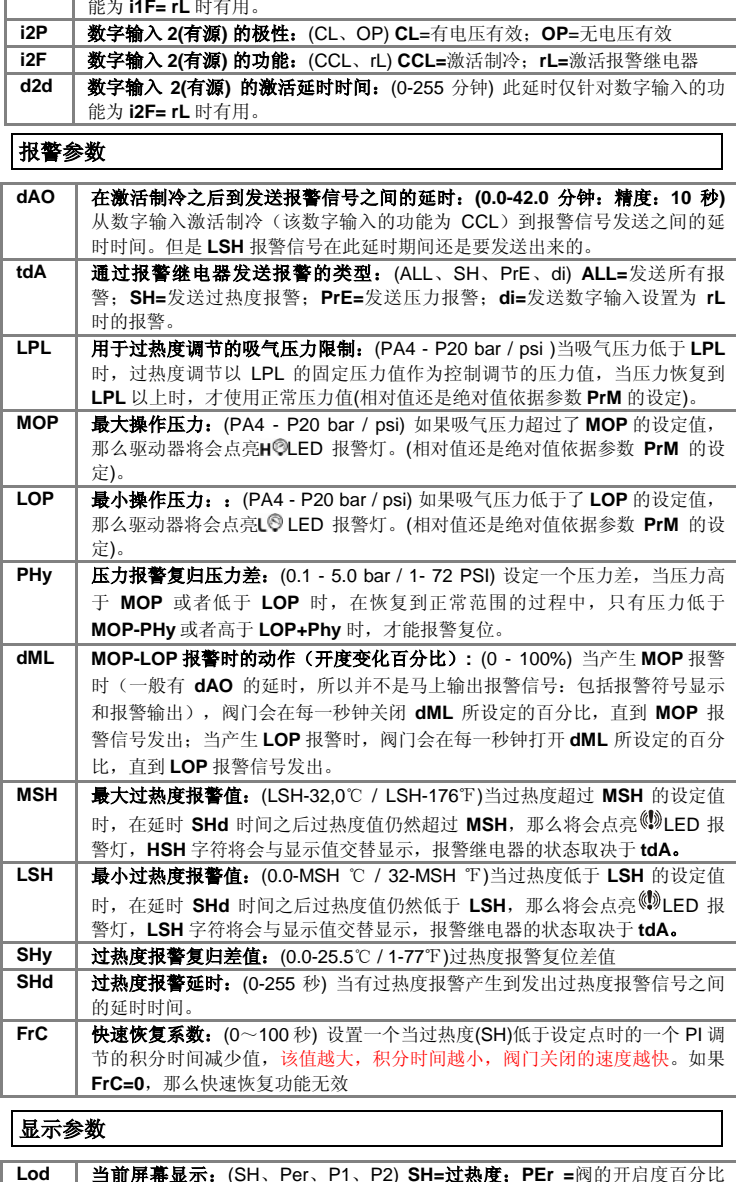

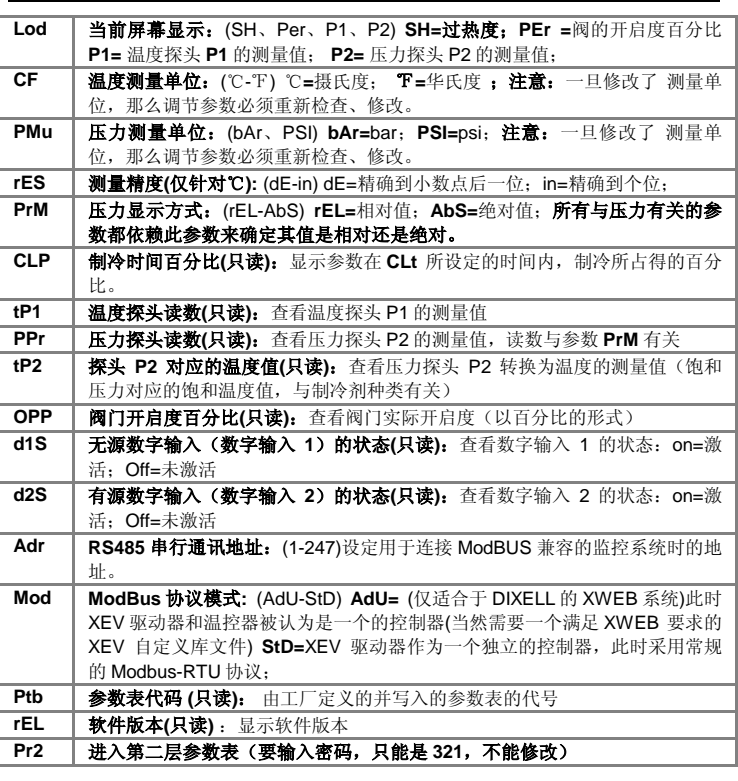

# **9.** 数字输入

驱动器提供了 2 路数字输入。一路为无源数字输入,另一路为有源数字输入,二者都 可以设置为激活制冷信号输出,所以来自于温控器的制冷(压缩机)输出继电器的制

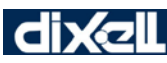

# **Installing and operating instructions**

冷请求信号,可以是接成有源方式,也可以接成无源方式,但是, 至少有一路数字输 入配置为制冷请求的数字输入。**!!!!!!!!!!** 强烈警示 **!!!!!!!!!!!!!!**千万不能将有源方式 接到无源数字输入上,否则,会烧毁驱动器。

#### **10.** 强制开启

如果有必要,可以通过修改参数 **FoP** 的值来实现强制开启到某一开启度,例如,设定 **FoP=50**,强制开启时阀门开度将是 **50**%,要取消此功能就必须设定 **FoP=nu** (也是出 厂默认值),此时为自动调节状态。强制开启也是在设置为 **CCL** 的数字输入有效时才 能激活。

#### **11.** 电气接线

该驱动器提供了插拔式螺栓压接接线端子,最大接线线径为 2.5 平方毫米。必须使用 耐热线缆。在接线之前请确保供电电源满足驱动器的要求。将探头线缆与电源线、负 载输出线分开走线。外接的负载不要超过允许的最大电流,对于输出继电器,如果负 载电流超过了允许值请使用一个适当的外部继电器或接触器。

## **11.1** 探头的放置

建议将温度探头放置在如图所示的位 置。介于 0 和 180 度的斜向上的吸气管 的水平管段。对于压力探头没有特殊的 要求,一般建议接到水平管段的顶部, 以避免润滑油的影响。

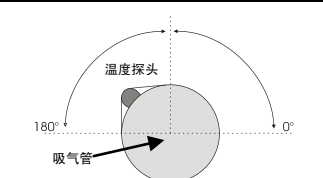

# **12. RS485** 串行通讯

所有型号的驱动器都可以连接到 XWEB3000 监控系统。如果 Mod=Std, 那么 就是使 用标准 ModBUS-RTU 协议,如果 **Mod=AdU**,那么就需要一个自定义的满足 **XWEB**  要求的库文件。后一种通讯设置方式允许多个 **XEV** 驱动器使用同一个温控器发出制 冷请求。这样,就可以减少使用地址的数量。

## **13.** 如何使用热键编程钥匙

#### **13.1** 将控制器中数据传输到编程钥匙中**(**上载**)**

- 1) 用面板上的按键给控制器进行正确而全面的编程。
- 2) 然后在驱动器通电的情况下,插入"编程钥匙",按上调键,显示 **"uPL"** 字 符,上载完毕后,**"End"**字符闪烁。
- 3) 按"SET" 键, End 字符停止闪烁。<br>4) 关闭驱动器, 拔掉 "**编程钥匙**"
- 关闭驱动器,拔掉"编程钥匙",然后重新启动驱动器。

#### 注: 显示"Err"表示上载操作失败。此时,如果想重新上载,按上调键或拔掉"编程 钥匙"取消操作。

#### **13.2** 将编程钥匙中参数下载到控制器 **(**下载**)**

- 1) 关掉驱动器电源。
- 2) 将变成钥匙插入 5 **针编程接口处**,打开驱动器电源。<br>3) "编程钥匙"中的参数表自动下载到驱动器内存
- 3) "编程钥匙"中的参数表自动下载到驱动器内存中,下载过程中"**doL**" 字符闪 烁,下载完毕后**"End"**字符闪烁。
- 4) 10 秒后驱动器以新参数重新启动工作
- 5) 10 秒后控制器重新启动后再拔掉 **"**编程钥匙**"**。

#### 注: 如果显示"Err", 说明操作失败。关机重新启动以重新下载或拔下"热键"放 弃操作。

#### **14.** 报警状态信息一览表

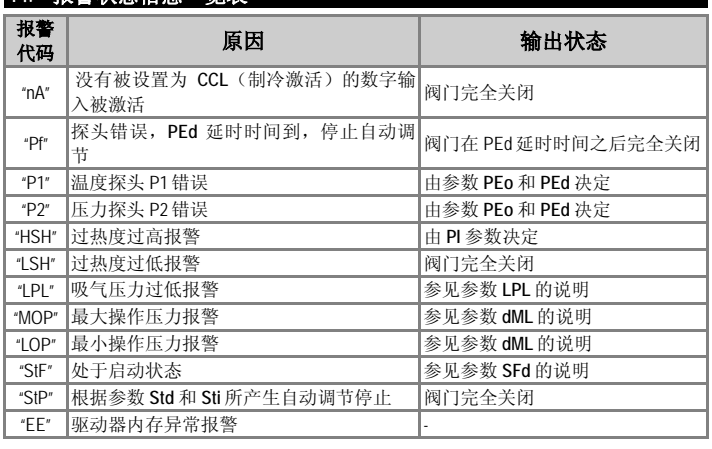

## **14.1** 报警复位

"**P1**"、"**P2**"探头报警:在探头出错后几秒钟内发出报警,在探头恢复正常后几秒钟后 自动复位、恢复正常调节。更换探头之前请检查接线是否正确可靠。最大和最小一类 的报警如"**HSH**" "**LSH**" "**MOP**" "**LOP**"在相对应的变量恢复到正常范围时,报警自动复 位。

该驱动器提供了一个内部验证内存完整性检查的功能,当检测到内存故障时,就会发 出报警,字符"**EE**"会闪烁。这种情况下,需要联系 DIXELL 的代理商或者代表处。

#### **15.** 技术数据

外壳**:** ABS 阻燃塑料

外壳尺寸: 4 模数 DIN 封装, 尺寸: 70x135mm, 厚度 60mm, 附插拔式连接端子 安装固定: DIN 轨道安装在Ω (3) DIN 轨道上 防护等级: IP20

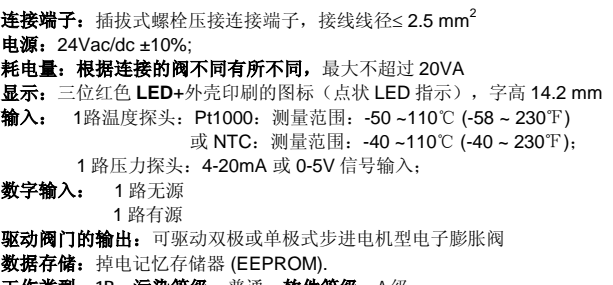

FMFRSO

**工作类型: 1B; 污染等级:** 普通; **软件等级**: A 级 **运行环境温度: 0-55℃**; 储藏温度: -25-60 ℃. 相对湿度:20-85% (无结露) 显示精度:0.1 ℃ 或 1 ℉;测量精度( **25**℃): ±0.7 ℃±1 位

#### **16.** 参数表**-**出厂默认值

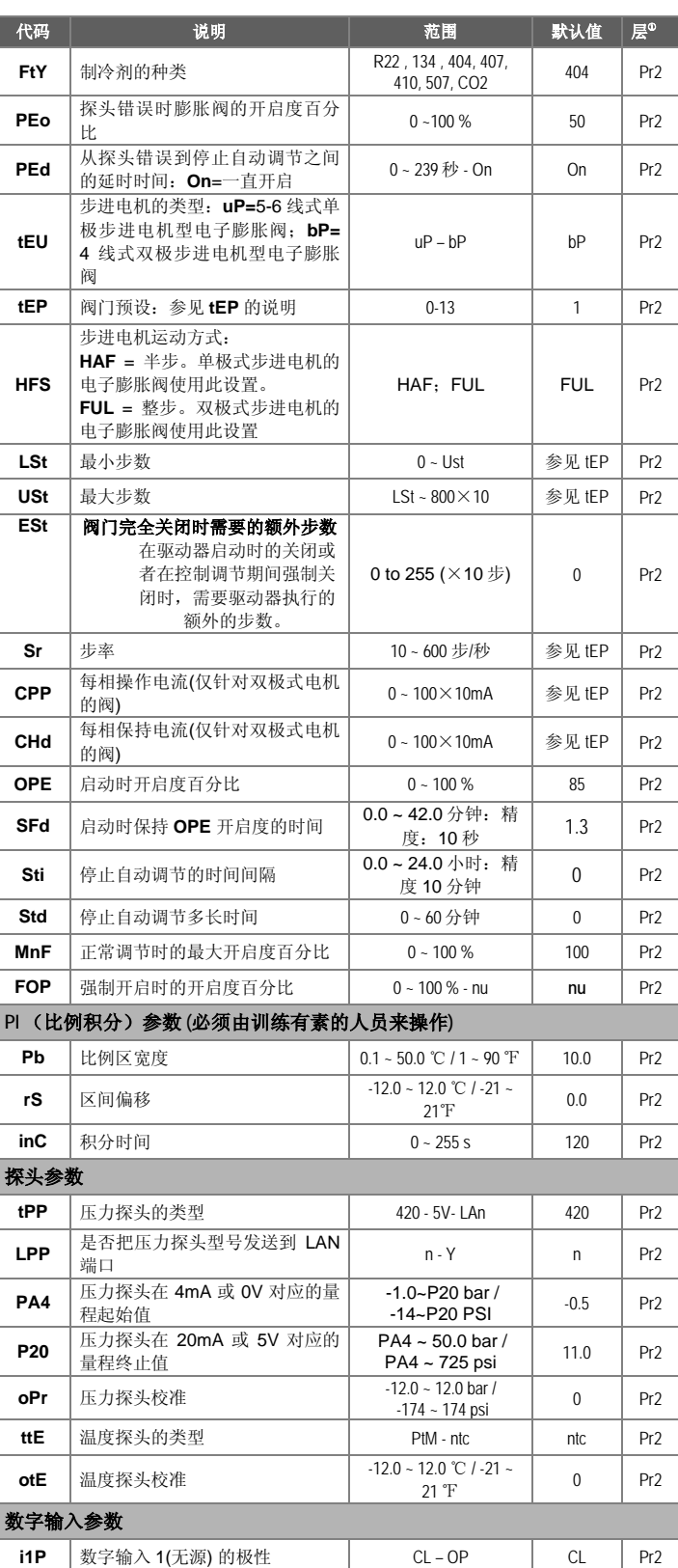

# **dixell**

# **Installing and operating instructions**

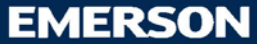

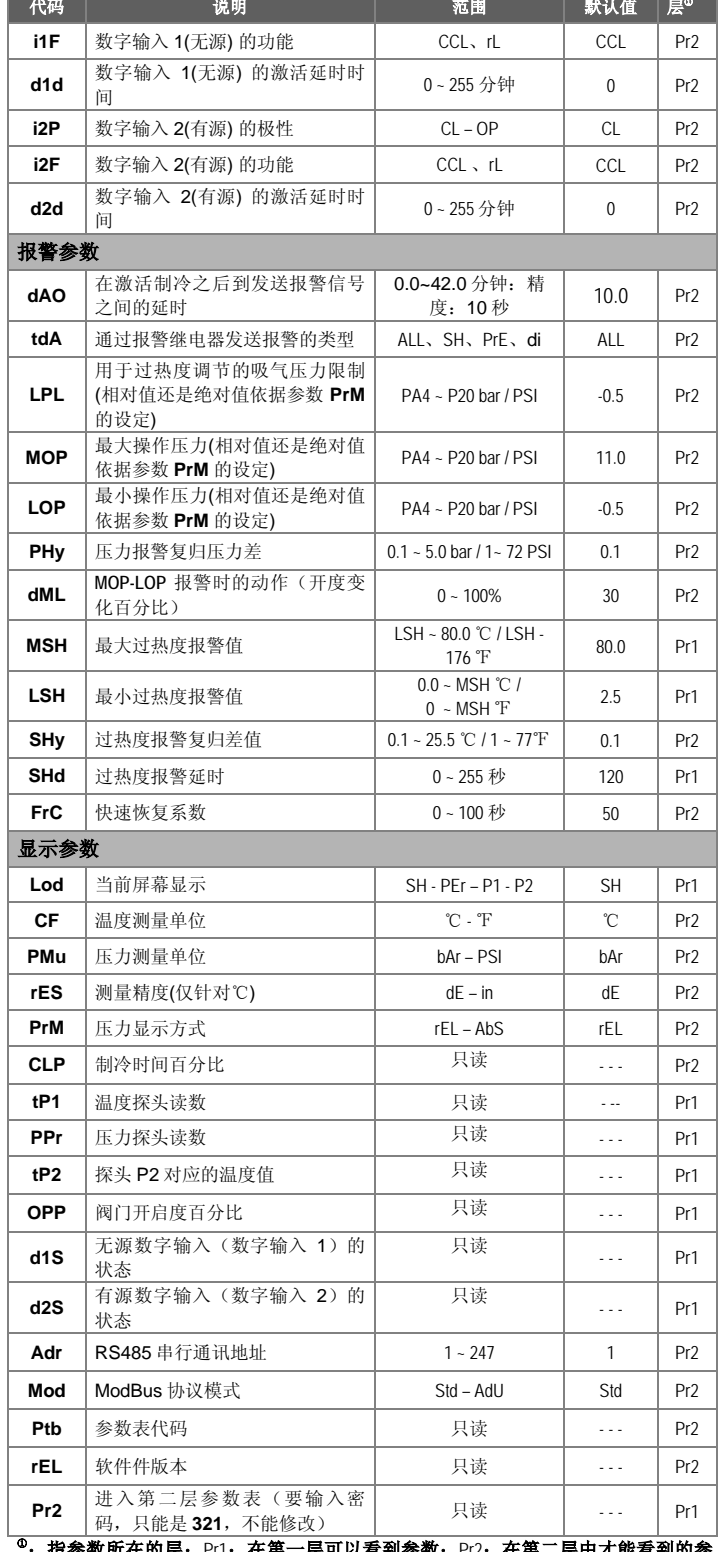

可以看到参数,Pr2:在第二层中才能看到的参 。;指梦致所任的层:POI: 任界一层P<br>数,进入第二层可以看到所有的参数。

参数如有改动,恕不另行通知。

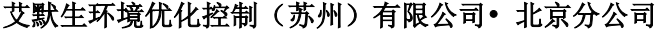

地址:中国北京市西城区南礼士路 66 号建威大厦 911 室 邮编:100045 电话:010-5763 0400 传真:010-5763 0409 **[http://www.emersonclimate.com.cn](http://www.emersonclimate.com.cn/)**

**http://www.dixell-china.com.cn**